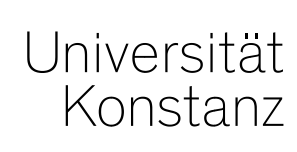

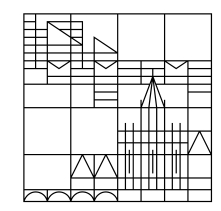

# **Austausch zum Campusmanagement**

Konstanz, 28.04.2023

# **Inhalt**

- 1. Studierendensicht Anmeldefristen
- 2. Anmeldungen über unzulässigen Pfad
- 3. Prüfungsabmeldung von Rasterterminen
- 4. Semesterübernahme
- 5. Gültigkeit von Veranstaltungen und Prüfungen
- 6. Groß- und Kleinschreibung englischer Titel
- 7. Konzil-Räume
- 8. Zuordnung von Einrichtungen
- 9. Erinnerung Lehrveranstaltungsevaluation
- 10. Fragerunde

# **1. Studierendensicht Anmeldefristen**

#### Das **Uhrensymbol im Studienplaner zur Anzeige von Anmeldefristen** musste

ausgeblendet werden, da Informationen zu einem Fristende relativ zum Prüfungsdatum an dieser Stelle nicht ausgegeben wurden.

Die angezeigten Fristen waren somit nicht zwingend die tatsächlich geltenden Fristen.

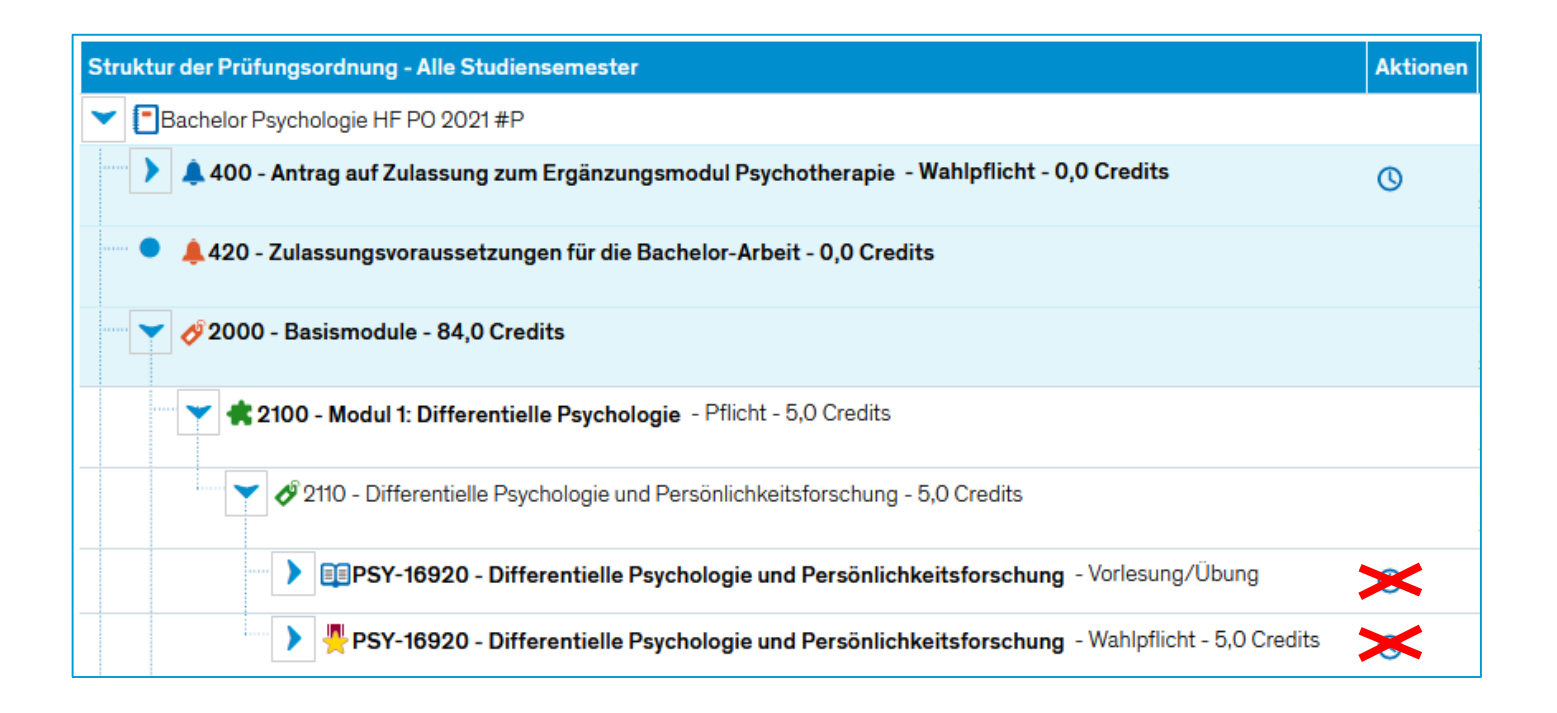

# **1. Studierendensicht Anmeldefristen**

Um die Anzeige der Anmeldefristen zu Prüfungen jederzeit in der Detailansicht der Prüfung, Registerkarte "Termine und Räume" zu gewährleisten, wurden für das SoSe23 für alle anmeldbaren Prüfungen die Prüfungsterminfristen

- Anmeldung ab
- Anmeldung bis
- Rücktritt bis (bei Abmeldemöglichkeit)

befüllt.

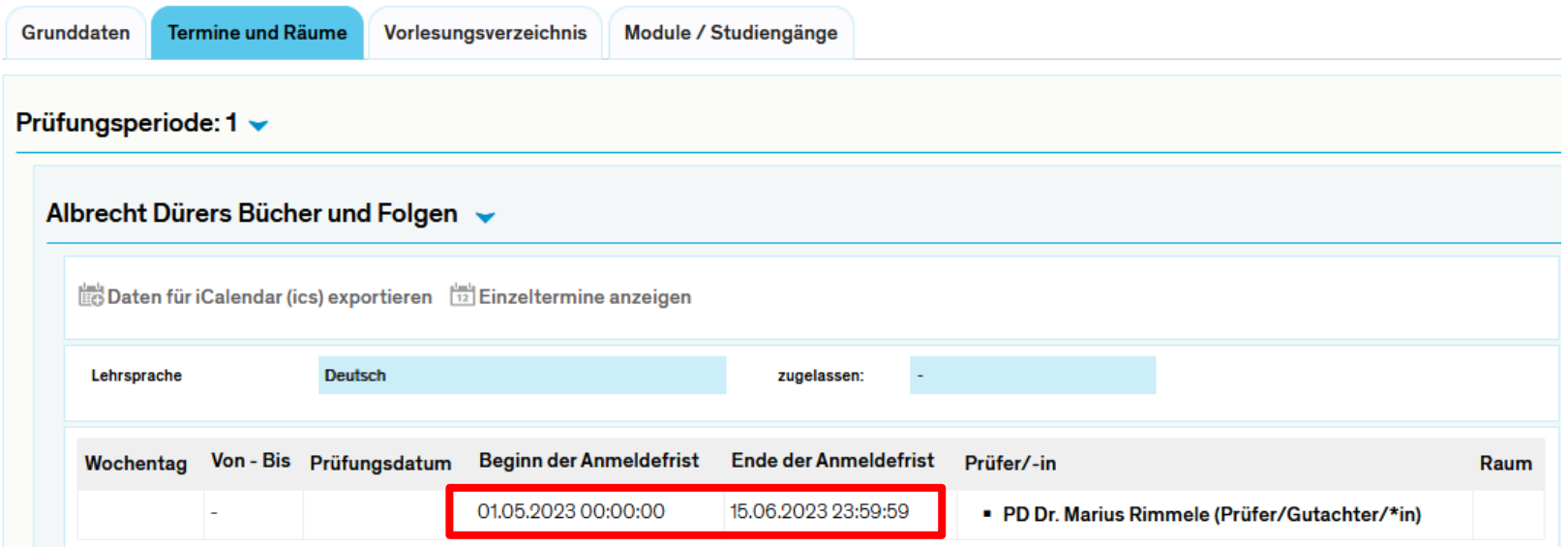

# **1. Studierendensicht Anmeldefristen**

Sollten für das SoSe23 seit Dienstag, den 18.04.2023 noch weitere Prüfungen oder Prüfungssätze mit Zeitraumgruppe zur Prüfungsanmeldung angelegt werden oder bereits bestehenden Prüfungssätzen eine Zeitraumgruppe zur Prüfungsanmeldung zugeordnet werden, **müssen derzeit auch die Prüfungsterminfristen befüllt werden**.

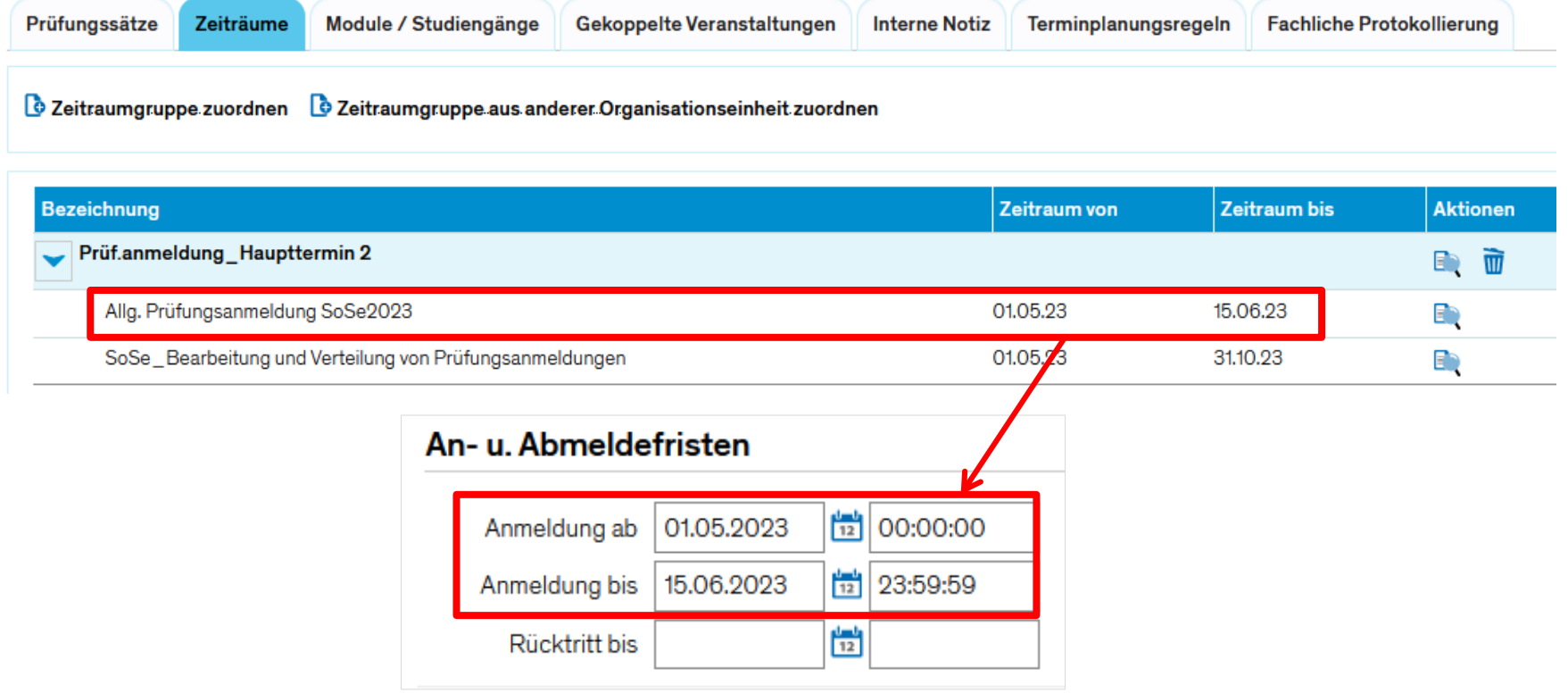

# **2. Anmeldungen über unzulässigen Pfad**

Technisch ist es in ZEuS möglich, eine Veranstaltung über einen unzulässigen Pfad mit dem Status "angemeldet" zu belegen. Somit ist bspw. die Belegung mit dem Status AN über ein bereits bestandenes Modul möglich. Für das Modul kann jedoch keine weitere Leistung verbucht werden, weshalb eine Zulassung zur Veranstaltung nicht über dieses Modul erfolgen kann.

Vorgesehen ist es, dass die Zulassung in so einem Fall auf das globale Überlaufkonto gÜk geht.

Das sollte automatisch passieren, was momentan leider nicht der Fall ist.

Kann also eine Belegung mit dem Status AN nicht zugelassen werden: nachdem der Status auf ZU gesetzt wurde, ist in der Platzvergabe das Abspeichern nicht möglich. Sie erhalten eine Fehlermeldung, dass die Pfadverbuchung fehlerhaft bzw. nicht möglich ist.

## **Bis diese Funktion wieder so läuft wie vorgesehen:**

- **1. Löschen Sie die betroffene Belegung über die Platzvergabe der Veranstaltung**
- **2. Erfassen Sie den Studierenden über die Platzvergabe nach und lassen ihn zur Veranstaltung zu. Die Verbuchung erfolgt dann auf das gÜk.**

## **3. PrüfungsABmeldung von Rasterterminen**

In den vergangenen Semestern kam es im Zusammenhang mit studentischen Prüfungs**ab**meldungen von Rasterterminen immer wieder zu Problemen.

Daher werden ab dem SoSe23 alle PrüfungsABmeldungen von Rasterterminen erfolgen.

## **Konkret bedeutet das:**

- **Abmeldung erfolgt von Rasterterminen, wenn Rastertermine für diese Prüfung angelegt sind**
- **Abmeldung erfolgt vom Originaltermin (=Prüfungssatz), wenn KEINE Rastertermine existieren**

**Bitte beachten Sie das für die Prüfungsplanung, insbesondere den Zeitpunkt des Anlegens von Rasterterminen und Rasterverteilung. PrüfungsABmeldungen (mit Abmelde-Zeitraumgruppe) sind nicht möglich, wenn Rastertermine angelegt sind, aber keine Verteilung der Anmeldungen erfolgt ist.**

Alle weiteren Zeitraumgruppen zur studentischen PrüfungsANmeldung bleiben von dieser Änderung unberührt. Die Anmeldung erfolgt wie bisher auf den Originaltermin.

## **4. Semesterübernahme**

**Die Semesterübernahme unterstützt die Planung regelmäßig wiederkehrender Veranstaltungen, indem massenweise Parallelgruppen für das Planungssemester angelegt werden.** 

Die Informationen für die neu anzulegenden Parallelgruppen werden aus den Parallelgruppen eines Vorsemesters gezogen.

Die Übernahme erfolgt immer

- vom WiSe zum WiSe und
- vom SoSe zum SoSe.

Übernommen werden im Zielsemester gültige Veranstaltungen mit der Angebotsfrequenz

- in jedem Semester
- in jedem 2. Semester
- nur im Wintersemester

## **4. Semesterübernahme**

## **Im Vorhinein fragt das Team Campusmanagement die Konditionen der Semesterübernahme anhand einer Excel-Datei ab.**

Diese Excel–Datei umfasst die Veranstaltungsarten, für die eine Übernahme erfolgen soll, gruppiert nach:

- Vorlesungen,
- Übungen,
- Directed Studies und
- Seminaren.

Außerdem werden die Kriterien abgefragt, die für die neu anzulegenden Parallelgruppen übernommen werden sollen, wie:

- Dozierende,
- Texte.
- Termine und
- Externe Relationen (Ilias, EvySys)

## **Immer übernommen werden die Informationen aus den Grunddaten der Parallelgruppe und damit auch die Veranstaltungsart (Präsenz- und Online-Formate).**

# **5. Gültigkeit von Veranstaltungen und Prüfungen**

Aktuell gibt es über 5000 **Veranstaltungen und Prüfungen mit unbegrenzter Gültigkeit** im System. Die Gültigkeit eines Elements bestimmt, ob dieses Element im Studienplaner oder über die Suche gefunden werden kann und ob es in die großen Wahlbereiche geladen wird.

Um die Ansichten aktuell zu halten und die Performance der großen Wahlbereiche nicht zu verschlechtern, bitten wir Sie, immer wieder mal die **Elemente Ihres Fachbereichs zu prüfen** und nicht mehr angebotene Veranstaltungen/Prüfungen ungültig (= auf ein Datum in der Vergangenheit) zu setzen.

Wird in einem Semester eine Parallelgruppe oder ein Prüfungssatz angelegt, wird die Gültigkeit immer **automatisch auf das Ende dieses Semesters hochgesetzt**, sofern sie nicht mindestens schon bis dahin läuft.

## **5. Gültigkeit von Veranstaltungen und Prüfungen**

Wie Sie die Gültigkeit am einfachsten überprüfen und nachbearbeiten (in der Rolle Lehr- und Prüfungsplanung):

*Curriculum Designer* > *Elemente tabellarisch bearbeiten* > *Alle Elemente tabellarisch bearbeiten*

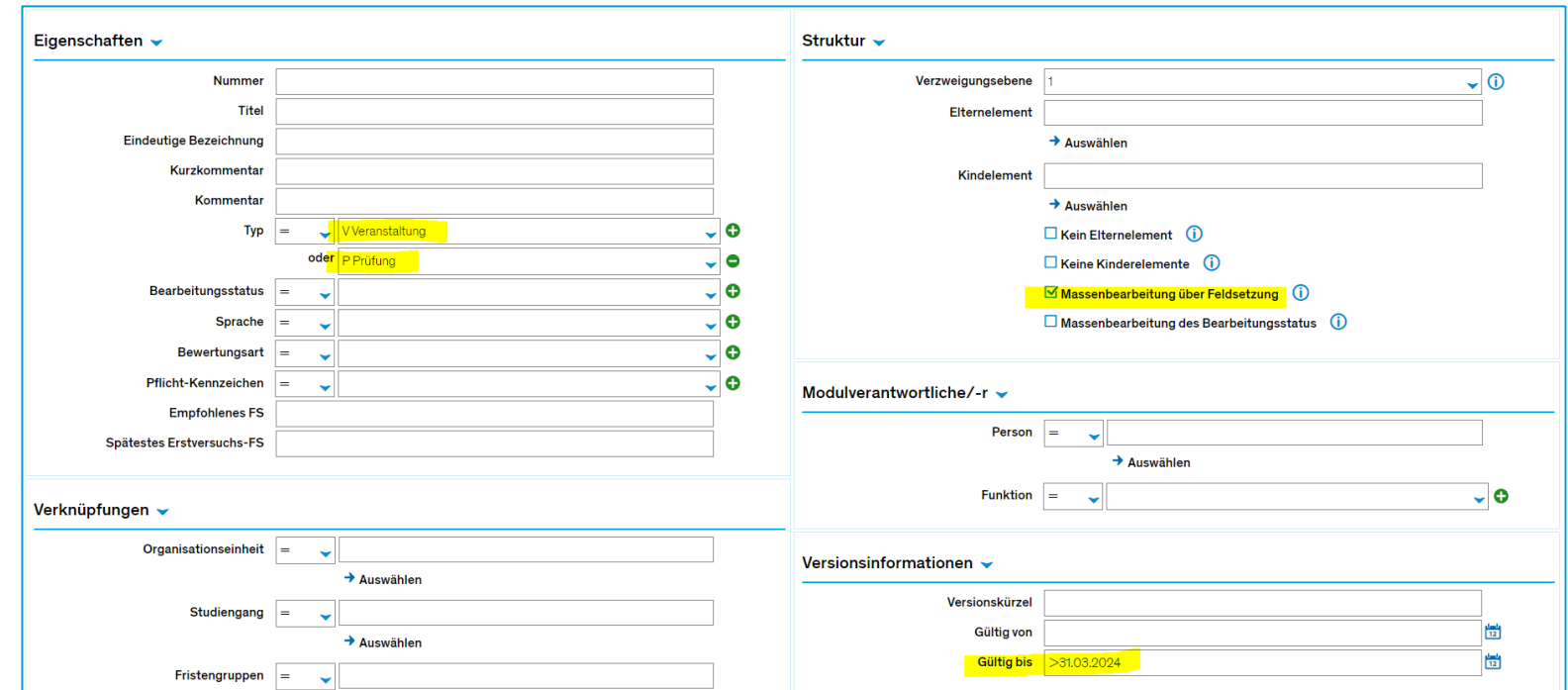

Die Suchmaske wird wie folgt befüllt:

## **5. Gültigkeit von Veranstaltungen und Prüfungen**

Im Suchergebnis können Sie die Gültigkeit aller gefundenen Elemente dann über den Eintrag im Spaltenkopf setzen (Eingabe mit Enter bestätigen).

**Bitte überprüfen Sie das Suchergebnis vorher**, dass keine unerwünschten Elemente auftauchen, deren Gültigkeit ggf. nicht zurückgesetzt werden soll.

Eine Einschränkung der Elemente ist an dieser Stelle leider nur über die Suche (nicht durch Häkchen setzen) möglich.

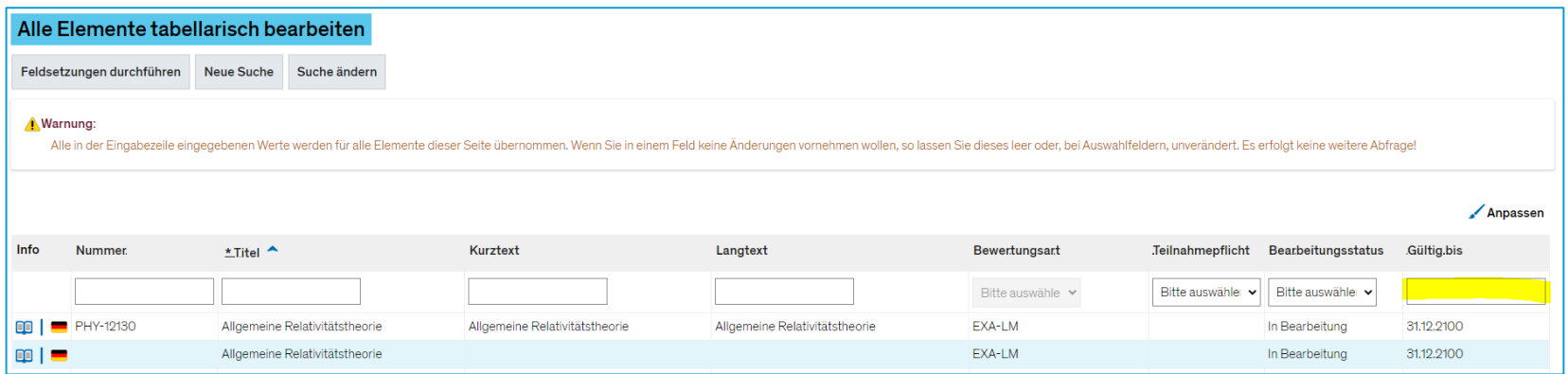

## **6. Konzil-Räume**

Einigen Studierenden war nicht klar, dass sich die Konzil-Räume nicht auf dem Campus, sondern in der Altstadt befinden. Um hier Verwirrung vorzubeugen, haben wir ein Portlet auf der Startseite der Studierenden mit einem entsprechenden Hinweis geschalten.

Zusätzlich würden wir Sie bitten, in die **Bemerkung einer Parallelgruppe** (die bei Anmeldung und in der Detailansicht im Reiter "Termine und Räume" angezeigt wird) einen Hinweis aufzunehmen, dass sich die Konzil-Räume nicht auf dem Campus befinden, sofern diese Räumlichkeiten für eine Veranstaltung genutzt werden.

Auf der folgenden Folie finden Sie einen Text mit Link zu weiteren Informationen, den Sie als Hinweis gerne übernehmen können.

## **6. Konzil-Räume**

Bitte beachten Sie, dass die Räume Konzil1 und Konzil2 sich nicht auf dem Campus befinden, sondern im historischen Konzilgebäude in der Altstadt.

Weitere Informationen:

https://www.uni-konstanz.de/facility-management/gebaeudeservices/raumverwaltung[gaestehaeuser-schluesselverwaltung-veranstaltungsplanung/lehrraumplanung/lehre-im](https://www.uni-konstanz.de/facility-management/gebaeudeservices/raumverwaltung-gaestehaeuser-schluesselverwaltung-veranstaltungsplanung/lehrraumplanung/lehre-im-konzil/)konzil/

Please note that the rooms KONZIL1 and KONZIL2 are not located on campus, but in the historic Konzil building in the Old Town.

Further information:

https://www.uni-konstanz.de/en/facility-management/building-services/roommanagement-guest-housing-key-management-event-planning/roomreservation/classrooms-in-the-konzil-building/

# **7. Zuordnung von Einrichtungen**

Um untergeordneten Organisationseinheiten, bspw. den AGs Ihres Fachbereichs, Ansichtsund Bearbeitungsrechte einzuräumen, ist es teilweise nötig, **Veranstaltungen und/oder Prüfungen zusätzlich einer weiteren Organisationseinheit zuzuordnen**.

Die Zuordnung kann unter *Curriculum Designer* > *Elemente bearbeiten* > Element aufrufen > Reiter *Einrichtungen* vorgenommen werden.

Bitte achten Sie beim zuordnen darauf, die **zusätzliche Orgeinheit als (Mit-)Veranstalter zuzuordnen,** *nicht* **als Unit-Verantwortlicher**. An jedem Element sollte es ausschließlich *eine* verantwortliche Orgeinheit geben.

Auf die Rechte hat es **keine Auswirkungen**, welche Zuordnungsart gewählt wird. Die korrekte Zuordnung ist aber wichtig, damit die Nummernvergabe reibungslos funktioniert. Bitte beachten Sie die neue **universitätsweite Richtlinie zur Groß- und Kleinschreibung englischsprachiger Veranstaltungs- und Prüfungstitel** sowie in vergleichbaren Bezeichnungen oder Ankündigungen.

**Der Anfangsbuchstabe des ersten Wortes wird großgeschrieben, ebenso Eigennamen, Ortsangaben, Bezeichnungen und andere Worte bzw. Begriffe, die im Englischen immer großgeschrieben werden. Alles andere wird kleingeschrieben**.

Diese Richtlinie betrifft ausdrücklich **nicht** die Schreibung englischer Titel von **Abschluss- oder Qualifikationsarbeiten** oder Veröffentlichungen. Das soll weiterhin Sache der Verfasser\*innen bleiben.

Das Übersetzungsteams (Stabsstelle Kommunikation und Marketing) stellt die Richtlinie unter Angabe von Beispielen vor. [https://www.uni-konstanz.de/kommunikation-und-marketing/team/internationale](https://www.uni-konstanz.de/kommunikation-und-marketing/team/internationale-kommunikation/tipps-zum-erstellen-englischer-texte/)kommunikation/tipps-zum-erstellen-englischer-texte/

## **9. Erinnerung Lehrveranstaltungsevaluation**

## **Die Frist für die Meldungen zur Lehrveranstaltungsevaluation endet am 05. Mai.**

Bitten setzen Sie bei allen zu evaluierenden Veranstaltungen bis dahin die **Verknüpfung zu Evasys** im Reiter *Externe Systeme* der Veranstaltung.

**Vorabevaluationen** markieren Sie bitte im Reiter "*Interne Notiz*" der jeweiligen Veranstaltung.

Weitere Informationen zur LVE und evasys+ sind zu finden unter: **<https://www.uni-konstanz.de/qualitaetsmanagement/lehrveranstaltungsevaluation/>**

## **Ansprechperson**

Donna Neuschel

Tel.: +49 7531 88-**4072**

lve@uni-konstanz.de

## **10. Fragerunde**

Haben Sie noch Fragen oder Themen, die wir mitnehmen und ggf. im nächsten Meeting besprechen sollten?

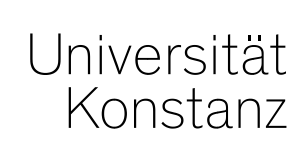

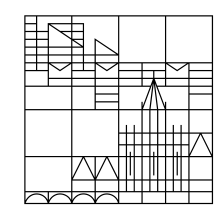

# **Herzlichen Dank!**

**Team Campusmanagement und Team Prüfungsmanagement**